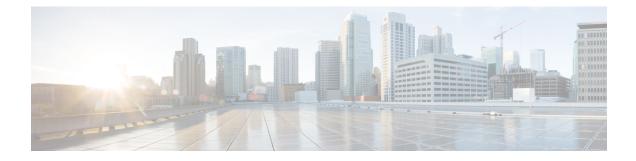

# **Firewall High-Speed Logging**

The Firewall High-Speed Logging feature supports the high-speed logging (HSL) of firewall messages by using NetFlow Version 9 as the export format.

This module describes how to configure HSL for zone-based policy firewalls.

- Feature Information for Firewall High-Speed Logging, on page 1
- Information About Firewall High-Speed Logging, on page 2
- How to Configure Firewall High-Speed Logging, on page 21
- Configuration Examples for Firewall High-Speed Logging, on page 24

# Feature Information for Firewall High-Speed Logging

The following table provides release information about the feature or features described in this module. This table lists only the software release that introduced support for a given feature in a given software release train. Unless noted otherwise, subsequent releases of that software release train also support that feature.

Use Cisco Feature Navigator to find information about platform support and Cisco software image support. To access Cisco Feature Navigator, go to www.cisco.com/go/cfn. An account on Cisco.com is not required.

| Feature Name                                                      | Releases                          | Feature Information                                                                                                    |
|-------------------------------------------------------------------|-----------------------------------|----------------------------------------------------------------------------------------------------|
| Firewall High-Speed<br>Logging                                    | Cisco IOS XE<br>Release 2.1       | The Firewall High-Speed Logging Support feature introduces support for the firewall HSL using NetFlow Version 9 as the export format.                                                                             |
|                                                                   |                                   | The following commands were introduced or modified: log<br>dropped-packet, log flow-export v9 udp destination, log<br>flow-export template timeout-rate, parameter-map type<br>inspect global.                    |
| Configuring<br>Zone-based Firewall<br>using High-Speed<br>Logging | Cisco IOS XE<br>Gibraltar 16.11.1 | In this release, support was added for the source interface.<br>The following commands were introduced or modified: <b>log</b><br><b>flow-export v9 udp destination source interface</b><br><i>interface-name</i> |

Table 1: Feature Information for Firewall High-Speed Logging

# **Information About Firewall High-Speed Logging**

### Firewall High-Speed Logging Overview

Zone-based firewalls support high-speed logging (HSL). When HSL is configured, a firewall provides a log of packets that flow through routing devices (similar to the NetFlow Version 9 records) to an external collector. Records are sent when sessions are created and destroyed. Session records contain the full 5-tuple information (the source IP address, destination IP address, source port, destination port, and protocol). A tuple is an ordered list of elements.

HSL allows a firewall to log records with minimum impact to packet processing. The firewall uses buffered mode for HSL. In buffered mode, a firewall logs records directly to the high-speed logger buffer, and exports of packets separately.

Note High-Speed Logging (HSL) cannot be routed over VASI interfaces.

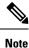

You can configure a maximum of 4 HSL destinations in a Zone-based firewall.

A firewall logs the following types of events:

- · Audit-Session creation and removal notifications.
- Alert—Half-open and maximum-open TCP session notifications.
- Drop—Packet-drop notifications.
- · Pass—Packet-pass (based on the configured rate limit) notifications.
- Summary—Policy-drop and pass-summary notifications.

The NetFlow collector issues the **show platform software interface F0 brief** command to map the FW\_SRC\_INTF\_ID and FW\_DST\_INTF\_ID interface IDs to the interface name.

The following sample output from the **show platform software interface F0 brief** command shows that the ID column maps the interface ID to the interface name (Name column):

Device# show platform software interface F0 brief

| Name                 | ID | QFP ID |
|----------------------|----|--------|
| GigabitEthernet0/2/0 | 16 | 9      |
| GigabitEthernet0/2/1 | 17 | 10     |
| GigabitEthernet0/2/2 | 18 | 11     |
| GigabitEthernet0/2/3 | 19 | 12     |

### **NetFlow Field ID Descriptions**

The following table lists NetFlow field IDs used within the firewall NetFlow templates:

### Table 2: NetFlow Field IDs

| Field ID                         | Туре                       | Length | Description                                                                                                    |  |
|----------------------------------|----------------------------|--------|----------------------------------------------------------------------------------------------------|--|
| NetFlow ID Fields (Layer 3 IPv4) |                            |        |                                                                                                    |  |
| FW_SRC_ADDR_IPV4                 | 8                          | 4      | Source IPv4 address                                                                                                    |  |
| FW_DST_ADDR_IPV4                 | 12                         | 4      | Destination IPv4 address                                                                                                    |  |
| FW_SRC_ADDR_IPV6                 | 27                         | 16     | Source IPv6 address                                                                                                    |  |
| FW_DST_ADDR_IPV6                 | 28                         | 16     | Destination IPv6 address                                                                                                    |  |
| FW_PROTOCOL                      | 4                          | 1      | IP protocol value                                                                                                    |  |
| FW_IPV4_IDENT                    | 54                         | 4      | IPv4 identification                                                                                                    |  |
| FW_IP_PROTOCOL_VERSION           | 60                         | 1      | IP protocol version                                                                                                    |  |
| Flow ID Fields (Layer 4)         | I                          | 1      |                                                                                                    |  |
| FW_TCP_FLAGS                     | 6                          | 1      | TCP flags                                                                                                    |  |
| FW_SRC_PORT                      | 7                          | 2      | Source port                                                                                                    |  |
| FW_DST_PORT                      | 11                         | 2      | Destination port                                                                                                    |  |
| FW_ICMP_TYPE                     | 176                        | 1      | ICMP $\frac{1}{2}$ type value                                                                                                    |  |
| FW_ICMP_CODE                     | 177                        | 1      | ICMP code value                                                                                                    |  |
| FW_ICMP_IPV6_TYPE                | 178                        | 1      | ICMP Version 6 (ICMPv6) type value                                                                                                    |  |
| FW_ICMP_IPV6_CODE                | 179                        | 1      | ICMPv6 code value                                                                                                    |  |
| FW_TCP_SEQ                       | 184                        | 4      | TCP sequence number                                                                                                    |  |
| FW_TCP_ACK                       | 185                        | 4      | TCP acknowledgment number                                                                                                    |  |
| Flow ID Fields (Layer 7)         | 1                          |        |                                                                                                    |  |
| FW_L7_PROTOCOL_ID                | 95                         | 2      | Layer 7 protocol ID. Identifies the Layer<br>7 application classification used by<br>firewall inspection. Normal records use<br>2 bytes, but optional records use 4 bytes. |  |
| Flow Name Fields (Layer 7)       |                            |        |                                                                                                    |  |
| FLOW_FIELD_L7_PROTOCOL_NAME      | 96                         | 32     | Layer 7 protocol name. Identifies the<br>Layer 7 protocol name that corresponds<br>to the Layer 7 protocol ID<br>(FW_L7_PROTOCOL_ID).                                      |  |
| Flow ID Fields (Interface)       | Flow ID Fields (Interface) |        |                                                                                                    |  |

I

| Field ID                         | Туре         | Length    | Description                                                                                                    |
|----------------------------------|--------------|-----------|----------------------------------------------------------------------------------------------------|
| FW_SRC_INTF_ID                   | 10           | 2         | Ingress SNMP <sup>2</sup> ifIndex                                                                                                    |
| FW_DST_INTF_ID                   | 14           | 2         | Egress SNMP ifIndex                                                                                                    |
| FW_SRC_VRF_ID                    | 234          | 4         | Ingress (initiator) VRF <sup>3</sup> ID                                                                                                    |
| FW_DST_VRF_ID                    | 235          | 4         | Egress (responder) VRF ID                                                                                                    |
| FW_VRF_NAME                      | 236          | 32        | VRF name                                                                                                    |
| Mapped Flow ID Fields (Network A | Address Trai | nslation) |                                                                                                    |
| FW_XLATE_SRC_ADDR_IPV4           | 225          | 4         | Mapped source IPv4 address                                                                                                    |
| FW_XLATE_DST_ADDR_IPV4           | 226          | 4         | Mapped destination IPv4 address                                                                                                    |
| FW_XLATE_SRC_PORT                | 227          | 2         | Mapped source port                                                                                                    |
| FW_XLATE_DST_PORT                | 228          | 2         | Mapped destination port                                                                                                    |
| Status and Event Fields          |              |           |                                                                                                    |
| FW_EVENT<br>FW EXT EVENT         | 233          | 2         | High level event codes<br>• 0—Ignore (invalid)<br>• 1—Flow created<br>• 2—Flow deleted<br>• 3—Flow denied<br>• 4—Flow alert<br>Extended event code. For normal records |
|                                  |              |           | the length is 2 byte, and 4 byte for optional records.                                                                                                    |
| Timestamp and Statistics Fields  |              |           |                                                                                                    |
| FW_EVENT_TIME_MSEC               | 323          | 8         | Time, in milliseconds, (time since 0000 hours UTC $^4$ January 1, 1970) when the event occurred (if the event is a microevent, use 324 and 325, if it is a nanoevent)  |
| FW_INITIATOR_OCTETS              | 231          | 4         | Total number of Layer 4 payload bytes<br>in the packet flow that arrives from the<br>initiator                                                                         |
| FW_RESPONDER_OCTETS              | 232          | 4         | Total number of Layer 4 payload bytes<br>in the packet flow that arrives from the<br>responder                                                                         |

| Field ID                     | Туре   | Length                                      | Description                                                                         |
|------------------------------|--------|---------------------------------------------|-------------------------------------------------------------------------------------|
| AAA Fields                   | I      |                                             |                                                                                     |
| FW_USERNAME                  | 40,000 | 20 or 64<br>depending<br>on the<br>template | AAA $\frac{5}{2}$ user name                                                         |
| FW_USERNAME_MAX              | 40,000 | 64                                          | AAA user name of the maximum permitted size                                         |
| Alert Fields                 |        |                                             | 1                                                                                   |
| FW_HALFOPEN_CNT              | 35,012 | 4                                           | Half-open session entry count                                                       |
| FW_BLACKOUT_SECS             | 35,004 | 4                                           | Time, in seconds, when the destination is blacked out or unavailable                |
| FW_HALFOPEN_HIGH             | 35,005 | 4                                           | Configured maximum rate of TCP<br>half-open session entries logged in one<br>minute |
| FW_HALFOPEN_RATE             | 35,006 | 4                                           | Current rate of TCP half-open session<br>entries logged in one minute               |
| FW_MAX_SESSIONS              | 35,008 | 4                                           | Maximum number of sessions allowed for this zone pair or class ID                   |
| Miscellaneous                | J      |                                             |                                                                                     |
| FW_ZONEPAIR_ID               | 35,007 | 4                                           | Zone pair ID                                                                        |
| FW_CLASS_ID                  | 51     | 4                                           | Class ID                                                                            |
| FW_ZONEPAIR_NAME             | 35,009 | 64                                          | Zone pair name                                                                      |
| FW_CLASS_NAME                | 100    | 64                                          | Class name                                                                          |
| FW_EXT_EVENT_DESC            | 35,010 | 32                                          | Extended event description                                                          |
| FLOW_FIELD_CTS_SRC_GROUP_TAG | 34000  | 2                                           | Cisco Trustsec source tag                                                           |
| FW_SUMMARY_PKT_CNT           | 35,011 | 4                                           | Number of packets represented by the drop/pass summary record                       |
| FW_EVENT_LEVEL               | 33003  | 4                                           | Defines the level of the logged event                                               |
|                              |        |                                             | • 0x01—Per box                                                                      |
|                              |        |                                             | • 0x02—VRF                                                                          |
|                              |        |                                             | • 0x03—Zone                                                                         |
|                              |        |                                             | • 0x04—Class map                                                                    |
|                              |        |                                             | • Other values are undefined                                                        |

| Field ID              | Туре   | Length     | Description                                                                                                    |
|-----------------------|--------|------------|----------------------------------------------------------------------------------------------------|
| FW_EVENT_LEVEL_ID     | 33,004 | 4          | <ul> <li>Defines the identifier for the<br/>FW_EVENT_LEVEL field</li> <li>If FW_EVENT_LEVEL is 0x02<br/>(VRF), this field represents VRF_ID.</li> <li>If FW_EVENT_LEVEL is 0x03<br/>(zone), this field represents<br/>ZONE_ID.</li> <li>If FW_EVENT_LEVEL is 0x04<br/>(class map), this field represents<br/>CLASS_ID.</li> <li>In all other cases the field ID will be<br/>0 (zero). If FW_EVENT_LEVEL is<br/>not present, the value of this field</li> </ul> |
| FW_CONFIGURED_VALUE   | 33,005 | 4          | Value that represents the configured<br>half-open, aggressive-aging, and<br>event-rate monitoring limit. The<br>interpretation of this field value depends<br>on the associated FW_EXT_EVENT<br>field.                                                                                                    |
| FW_ERM_EXT_EVENT      | 33,006 | 2          | Extended event-rate monitoring code                                                                                                    |
| FW_ERM_EXT_EVENT_DESC | 33,007 | N (string) | Extended event-rate monitoring event description string                                                                                                    |

Internet Control Message Protocol
 Simple Network Management Protocol

<sup>3</sup> virtual routing and forwarding

<sup>4</sup> Coordinated Universal Time

<sup>5</sup> Authentication, Authorization, and Accounting

## **HSL Messages**

The following are sample syslog messages from an Cisco ASR 1000 Series Aggregation Services Router:

| Message Identifier          | Message Description                                                                                | HSL Template                                  |
|-----------------------------|----------------------------------------------------------------------------------------------------|-----------------------------------------------|
| FW-6-DROP_PKT<br>Type: Info | Dropping %s pkt from %s %CA:%u<br>=> %CA:%u (target:class)-(%s:%s) %s<br>%s with ip ident %u %s %s | FW_TEMPLATE_DROP_V4 or<br>FW_TEMPLATE_DROP_V6 |
|                             | Explanation: Packet dropped by firewall inspection.                                                |                                               |
|                             | %s: tcp/udp/icmp/unknown prot/L7<br>prot                                                           |                                               |
|                             | %s:interface                                                                                       |                                               |
|                             | %CA:%u ip/ip6 addr: port                                                                           |                                               |
|                             | %s:%s: zone pair name/ class name                                                                  |                                               |
|                             | %s "due to"                                                                                        |                                               |
|                             | %s: fw_ext_event name                                                                              |                                               |
|                             | %u ip ident                                                                                        |                                               |
|                             | %s: if tcp, tcp seq/ack number and tcp<br>flags                                                    |                                               |
|                             | %s: username                                                                                       |                                               |

#### Table 3: Syslog Messages and Their Templates

| Message Identifier                   | Message Description                                                                                                    | HSL Template                                                |
|--------------------------------------|----------------------------------------------------------------------------------------------------|-------------------------------------------------------------|
| FW#955_ALDI_TRAL_START<br>Type: Info | (target:class)-(%s:%s):Start %s session:<br>initiator (%CA:%u) responder<br>(%CA:%u) from %s %s %s                                                                                                    | FW_TEMPLATE_START_AUDIT_V4 or<br>FW_TEMPLATE_START_AUDIT_V6 |
|                                      | Explanation: Start of an inspection<br>session. This message is issued at the<br>start of each inspection session and it<br>records the source/destination addresses<br>and ports.                                                              |                                                             |
|                                      | %s:%s: zonepair name: class name                                                                                                    |                                                             |
|                                      | %s: 14/17 protocolname                                                                                                    |                                                             |
|                                      | %CA:%u ip/ip6 addr: port                                                                                                    |                                                             |
|                                      | %s : interface                                                                                                    |                                                             |
|                                      | %s : username                                                                                                    |                                                             |
|                                      | %s : TODO                                                                                                    |                                                             |
|                                      | Actual log:                                                                                                    |                                                             |
|                                      | *Jan 21 20:13:01.078:<br>%IOSXE-6-PLATFORM: F0: cpp_cp:<br>CPP:00 Thread:125<br>TS:00000010570290947309<br>%FW-6-SESS_AUDIT_TRAIL_START:<br>Start tcp session: initiator<br>(10.1.1.1:43365) responder<br>(10.3.21.1:23) from FastEthernet0/1/0 |                                                             |

| Message Identifier                | Message Description                                                                                                    | HSL Template                                                                                             |
|-----------------------------------|----------------------------------------------------------------------------------------------------|----------------------------------------------------------------------------------------------------|
| FW6SESS_AUDIT_TRAIL<br>Type: Info | (target:class)-(%s:%s):Stop %s session:<br>initiator (%CA:%u) sent %u bytes<br>responder (%CA:%u) sent %u bytes ,<br>from %s %s                                                                                                    | FW_TEMPLATE_STOP_AUDIT_V4 or<br>FW_TEMPLATE_STOP_AUDIT_V6                                                |
|                                   | Explanation: Per-session transaction<br>log of network activities. This message<br>is issued at the end of each inspection<br>session, and it records the<br>source/destination addresses and ports,<br>and the number of bytes transmitted by<br>the client and the server. |                                                                                                    |
|                                   | %s:%s: zonepair name: class name                                                                                                    |                                                                                                    |
|                                   | %s: 14/17 protocolname                                                                                                    |                                                                                                    |
|                                   | %CA:%u ip/ip6 addr: port                                                                                                    |                                                                                                    |
|                                   | %u bytes counters                                                                                                    |                                                                                                    |
|                                   | %s: interface                                                                                                    |                                                                                                    |
|                                   | %s : TODO                                                                                                    |                                                                                                    |
|                                   | Actual log:                                                                                                    |                                                                                                    |
|                                   | *Jan 21 20:13:15.889:<br>%IOSXE-6-PLATFORM: F0: cpp_cp:<br>CPP:00 Thread:036<br>TS:00000010585102587819<br>%FW-6-SESS_AUDIT_TRAIL: Stop<br>tcp session: initiator (10.1.1.1:43365)<br>sent 35 bytes responder (11.1.1:23)<br>sent 95 bytes, from FastEthernet0/1/0           |                                                                                                    |
| FW4UNBLOCK_HOST<br>Type: Warning  | (target:class)-(%s:%s):New TCP<br>connections to host %CA no longer<br>blocked                                                                                                    | FW_TEMPLATE_ALERT_TCP_HALF_OPEN_V4<br>or<br>FW_TEMPLATE_ALERT_TCP_HALF_OPEN_V6<br>with fiv_axt_event_id: |
|                                   | Explanation: New TCP connection<br>attempts to the specified host are no<br>longer blocked. This message indicates<br>that the blocking of new TCP<br>connection attempts to the specified<br>host has been removed.                                                         | with fw_ext_event id:<br>FW_EXT_ALERT_UNBLOCK_HOST                                                       |
|                                   | %s:%s: zonepair name: class name                                                                                                    |                                                                                                    |
|                                   | %CA: ip/ip6 addr                                                                                                    |                                                                                                    |

I

| Message Identifier                    | Message Description                                                                                                    | HSL Template                                                                                                    |
|---------------------------------------|----------------------------------------------------------------------------------------------------|----------------------------------------------------------------------------------------------------|
| FW4HOST_TCP_ALBRI_ON<br>Type: Warning | "(target:class)-(%s:%s):Max tcp<br>half-open connections (%u) exceeded<br>for host %CA.<br>Explanation: Exceeded the<br>max-incomplete host limit for half-open<br>TCP connections. This message<br>indicates that a high number of<br>half-open connections is coming to a<br>protected server, and this may indicate<br>that a SYN flood attack is in progress.<br>%s:%s: zonepair name: class name<br>%u: half open cnt<br>%CA: ip/ip6 addr                                                                                                    | FW_TEMPLATE_ALERT_TCP_HALF_OPEN_V4<br>or<br>FW_TEMPLATE_ALERT_TCP_HALF_OPEN_V6<br>with fw_ext_event id:<br>FW_EXT_ALERT_HOST_TCP_ALERT_ON |
| FW-2-<br>BLOCK_HOST<br>Type: Critical | <pre>(target:class)-(%s:%s):Blocking new<br/>TCP connections to host %CA for %u<br/>minute%s (half-open count %u<br/>exceeded).<br/>Explanation: Exceeded the<br/>max-incomplete host threshold for TCP<br/>connections. Any subsequent new TCP<br/>connection attempts to the specified<br/>host is denied, and the blocking option<br/>is configured to block all subsequent<br/>new connections. The blocking will be<br/>removed when the configured block<br/>time expires.<br/>%s:%s: zonepair name: class name<br/>%CA: ip/ip6 addr<br/>%u blackout min<br/>%s: s if &gt; 1 min blackout time<br/>%u: half open counter</pre> | FW_TEMPLATE_ALERT_TCP_HALF_OPEN_V4<br>or<br>FW_TEMPLATE_ALERT_TCP_HALF_OPEN_V6<br>with fw_ext_event id:<br>FW_EXT_ALERT_BLOCK_HOST        |

| Message Identifier              | Message Description                                                                                                    | HSL Template                                                                                                    |
|---------------------------------|----------------------------------------------------------------------------------------------------|----------------------------------------------------------------------------------------------------|
| FW-4-ALERT_ON<br>Type: Warning  | (target:class)-(%s:%s):%s, count<br>(%u/%u) current rate: %u<br>Explanation : Either the<br>max-incomplete high threshold of<br>half-open connections or the new<br>connection initiation rate has been<br>exceeded. This error message indicates<br>that an unusually high rate of new<br>connections is coming through the<br>firewall, and a DOS attack may be in<br>progress. This message is issued only<br>when the max-incomplete high<br>threshold is crossed.<br>%s:%s: zonepair name: class name<br>%s: "getting aggressive"<br>%u/%u halfopen cnt/high                                                    | FW_TEMPLATE_ALERT_HALFOPEN_V4<br>or<br>FW_TEMPLATE_ALERT_HALFOPEN_V6:<br>with fw_ext_event id<br>FW_EXT_SESS_RATE_ALERT_ON  |
| FW-4-ALERT_OFF<br>Type: Warning | <ul> <li>%u: current rate</li> <li>(target:class)-(%s:%s):%s, count</li> <li>(%u/%u) current rate: %u</li> <li>Explanation: Either the number of half-open connections or the new connection initiation rate has gone below the max-incomplete low threshold. This message indicates that the rate of incoming new connections has slowed down and new connections has slowed down and new connections are issued only when the max-incomplete low threshold is crossed.</li> <li>%s:%s: zonepair name: class name</li> <li>%s: "calming down"</li> <li>%u/%u halfopen cnt/high</li> <li>%u: current rate</li> </ul> | FW_TEMPLATE_ALERT_HALFOPEN_V4<br>or<br>FW_TEMPLATE_ALERT_HALFOPEN_V6:<br>with fw_ext_event id<br>FW_EXT_SESS_RATE_ALERT_OFF |

I

| Message Identifier                         | Message Description                                                                                                    | HSL Template                                             |
|--------------------------------------------|----------------------------------------------------------------------------------------------------|----------------------------------------------------------|
| FW4 <b>SESSONS_MAXMLM</b><br>Type: Warning | Number of sessions for the firewall<br>policy on "(target:class)-(%s:%s)<br>exceeds the configured sessions<br>maximum value %u | FW_TEMPLATE_ALERT_MAX_SESSION                            |
|                                            | Explanation: The number of established sessions have crossed the configured sessions maximum limit.                             |                                                          |
|                                            | %s:%s: zonepair name: class name                                                                                                |                                                          |
|                                            | %u: max session                                                                                                    |                                                          |
| FW-6-PASS_PKT<br>Type: Info                | Passing %s pkt from %s %CA:%u =><br>%CA:%u (target:class)-(%s:%s) %s %s<br>with ip ident %u                                     | FW_TEMPLATE_PASS_V4 or<br>FW_TEMPLATE_PASS_V6            |
|                                            | Explanation: Packet is passed by firewall inspection.                                                                           |                                                          |
|                                            | %s: tcp/udp/icmp/unknown prot                                                                                                   |                                                          |
|                                            | %s:interface                                                                                                    |                                                          |
|                                            | %CA:%u src ip/ip6 addr: port                                                                                                    |                                                          |
|                                            | %CA:%u dst ip/ip6 addr: port                                                                                                    |                                                          |
|                                            | %s:%s: zonepair name: class name                                                                                                |                                                          |
|                                            | %s %s: "due to", "PASS action found<br>in policy-map"                                                                           |                                                          |
|                                            | %u: ip ident                                                                                                    |                                                          |
| FW-6-LOG_SUMMARY<br>Type: Info             | %u packet%s %s from %s %CA:%u<br>=> %CA:%u (target:class)-(%s:%s) %s                                                            | FW_TEMPLATE_SUMMARY_V4 or<br>FW_TEMPLATE_SUMMARY_V6 with |
| - )                                        | Explanation : Log summary for the number of packets dropped/passed                                                              | FW_EVENT: 3 - drop 4 - pass                              |
|                                            | %u %s: pkt_cnt, "s were" or "was"                                                                                               |                                                          |
|                                            | %s: "dropped"/ "passed"                                                                                                    |                                                          |
|                                            | %s: interface                                                                                                    |                                                          |
|                                            | %CA:%u src ip/ip6 addr: port                                                                                                    |                                                          |
|                                            | %CA:%u dst ip/ip6 addr: port                                                                                                    |                                                          |
|                                            | %s:%s: zonepair name: class name                                                                                                |                                                          |
|                                            | %s: username                                                                                                    |                                                          |

## **Firewall Extended Events**

The event name of the firewall extended event maps the firewall extended event value to an event ID. Use the event name option record to obtain the mapping between an event value and an event ID.

Extended events are not part of standard firewall events (inspect, pass, or drop).

The following table describes the firewall extended events applicable prior to Cisco IOS XE Release 3.9S.

Table 4: Firewall Extended Events and Event Descriptions for Releases earlier than Cisco IOS XE Release 3.9S

| Value | Event ID                       | Description                                                                                                    |
|-------|--------------------------------|----------------------------------------------------------------------------------------------------|
| 0     | FW_EXT_LOG_NONE                | No specific extended event.                                                                                                    |
| 1     | FW_EXT_ALERT_UNBLOCK_HOST      | New TCP connection attempts to the specified host are no longer blocked.                                                                                                    |
| 2     | FW_EXT_ALERT_HOST_TCP_ALERT_ON | Maximum incomplete host limit for half-open TCP connections are exceeded.                                                                                                    |
| 3     | FW_EXT_ALERT_BLOCK_HOST        | All subsequent new TCP connection attempts<br>to the specified host are denied because the<br>maximum incomplete host threshold of<br>half-open TCP connections is exceeded, and<br>the blocking option is configured to block<br>subsequent new connections. |
| 4     | FW_EXT_SESS_RATE_ALERT_ON      | Maximum incomplete high threshold of<br>half-open connections is exceeded, or the new<br>connection initiation rate is exceeded.                                                                                                    |
| 5     | FW_EXT_SESS_RATE_ALERT_OFF     | Number of half-open TCP connections is<br>below the maximum incomplete low<br>threshold, or the new connection initiation<br>rate has gone below the maximum incomplete<br>low threshold.                                                                     |
| 6     | FW_EXT_RESET                   | Reset connection.                                                                                                    |
| 7     | FW_EXT_DROP                    | Drop connection.                                                                                                    |
| 10    | FW_EXT_L4_NO_NEW_SESSION       | No new session is allowed.                                                                                                    |
| 12    | FW_EXT_L4_INVALID_SEG          | Invalid TCP segment.                                                                                                    |
| 13    | FW_EXT_L4_INVALID_SEQ          | Invalid TCP sequence number.                                                                                                    |
| 14    | FW_EXT_L4_INVALID_ACK          | Invalid TCP acknowledgment (ACK).                                                                                                    |
| 15    | FW_EXT_L4_INVALID_FLAGS        | Invalid TCP flags.                                                                                                    |
| 16    | FW_EXT_L4_INVALID_CHKSM        | Invalid TCP checksum.                                                                                                    |
| 18    | FW_EXT_L4_INVALID_WINDOW_SCALE | Invalid TCP window scale.                                                                                                    |

I

| Value | Event ID                        | Description                                                                       |
|-------|---------------------------------|-----------------------------------------------------------------------------------|
| 19    | FW_EXT_L4_INVALID_TCP_OPTIONS   | Invalid TCP options.                                                              |
| 20    | FW_EXT_L4_INVALID_HDR           | Invalid Layer 4 header.                                                           |
| 21    | FW_EXT_L4_OOO_INVALID_SEG       | OoO <sup>6</sup> invalid segment.                                                 |
| 24    | FW_EXT_L4_SYNFLOOD_DROP         | Synchronized (SYN) flood packets are dropped.                                     |
| 25    | FW_EXT_L4_SCB_CLOSED            | Session is closed while receiving packets.                                        |
| 26    | FW_EXT_L4_INTERNAL_ERR          | Firewall internal error.                                                          |
| 27    | FW_EXT_L4_OOO_SEG               | OoO segment.                                                                      |
| 28    | FW_EXT_L4_RETRANS_INVALID_FLAGS | Invalid retransmitted packet.                                                     |
| 29    | FW_EXT_L4_SYN_IN_WIN            | Invalid SYN flag.                                                                 |
| 30    | FW_EXT_L4_RST_IN_WIN            | Invalid reset (RST) flag.                                                         |
| 31    | FW_EXT_L4_STRAY_SEG             | Stray TCP segment.                                                                |
| 32    | FW_EXT_L4_RST_TO_RESP           | Sending reset message to the responder.                                           |
| 33    | FW_EXT_L4_CLOSE_SCB             | Closing a session.                                                                |
| 34    | FW_EXT_L4_ICMP_INVAL_RET        | Invalid ICMP <sup>7</sup> packet.                                                 |
| 37    | FW_EXT_L4_MAX_HALFSESSION       | Maximum half-open session limit is exceeded.                                      |
| 38    | FW_EXT_NO_RESOURCE              | Resources (memory) are not available.                                             |
| 40    | FW_EXT_INVALID_ZONE             | Invalid zone.                                                                     |
| 41    | FW_EXT_NO_ZONE_PAIR             | Zone pairs are not available.                                                     |
| 42    | FW_EXT_NO_TRAFFIC_ALLOWED       | Traffic is not allowed.                                                           |
| 43    | FW_EXT_FRAGMENT                 | Packet fragments are dropped.                                                     |
| 44    | FW_EXT_PAM_DROP                 | PAM $\frac{8}{2}$ action is dropped.                                              |
| 45    | FW_EXT_NOT_INITIATOR            | Not a session-initiating packet.                                                  |
|       |                                 | Occurs due to one of the following reasons:                                       |
|       |                                 | • If the protocol is TCP, the first packet is not a SYN packet.                   |
|       |                                 | • If the protocol is ICMP, the first packet is not an ECHO or a TIMESTAMP packet. |

| Value | Event ID                           | Description                                                                                                    |
|-------|------------------------------------|----------------------------------------------------------------------------------------------------|
| 48    | FW_EXT_ICMP_ERROR_PKTS_BURST       | ICMP error packets came in burst mode. In<br>burst mode, packets are sent repeatedly<br>without waiting for a response from the<br>responder interface. |
| 49    | FW_EXT_ICMP_ERROR_MULTIPLE_UNREACH | More than one ICMP error of type "destination unreachable" is received.                                                                                 |
| 50    | FW_EXT_ICMP_ERROR_L4_INVALID_SEQ   | Embedded packet in the ICMP error message has an invalid sequence number.                                                                               |
| 51    | FW_EXT_ICMP_ERROR_L4_INVALID_ACK   | Embedded packet in the ICMP error message has an invalid acknowledge (ACK) number.                                                                      |
| 52    | FW_EXT_MAX                         | Never used.                                                                                                    |

<sup>6</sup> Out-of-Order
 <sup>7</sup> Internet Control Message Protocol
 <sup>8</sup> Port-to-Application Mapping

The following table describes the firewall extended events from that are applicable to Cisco IOS XE Release 3.9S and later releases.

| Table 5: Firewall Extended Events and Event Descriptions for Cisco IOS XE Release 3.9S and Later Releases |
|----------------------------------------------------------------------------------------------------|
|----------------------------------------------------------------------------------------------------|

| Value | Event ID                                | Description                                                                                                    |
|-------|-----------------------------------------|----------------------------------------------------------------------------------------------------|
| 0     | FW_EXT_LOG_NONE                         | No specific extended event.                                                                                                    |
| 1     | FW_EXT_FW_DROP_L4_TYPE_INVALID_HDR      | Small datagram that cannot contain the Layer 4 ICMP, TCP, or UDP headers.                                                                                                    |
| 2     | FW_EXT_FW_DROP_L4_TYPE_INVALID_ACK_FLAG | Did not contain an ACK flag, or a RST flag<br>was set in the SYN/ACK packet during the<br>TCP three-way handshake and the packet<br>had an invalid sequence number.                                                                                                    |
| 3     | FW_EXT_FW_DROP_L4_TYPE_INVALID_ACK_NUM  | <ul> <li>Occurs due to one of the following reasons:</li> <li>When a packet's ACK value is less than the connection's oldest unacknowledged sequence number.</li> <li>When a packet's ACK value is greater than the connection's next sequence number.</li> <li>For SYN/ACK or ACK packets received during the three-way handshake, the sequence number is not equal to the initial sequence number plus 1.</li> </ul> |

| Value | Event ID                                                   | Description                                                                                                    |
|-------|------------------------------------------------------------|----------------------------------------------------------------------------------------------------|
| 4     | FW_EXT_FW_DROP_L4_TYPE_INVALID<br>_TCP_INITIATOR           | The first packet of a flow was not a SYN packet.                                                                                                    |
| 5     | FW_EXT_FW_DROP_L4_TYPE_SYN<br>_WITH_DATA                   | The SYN packet contains the payload and these SYN packet is not supported.                                                                                                    |
| 6     | FW_EXT_FW_DROP_L4_TYPE_INVALI<br>D_TCP_WIN_SCALE_OPTION    | Invalid length for the TCP window-scale option.                                                                                                    |
| 7     | FW_EXT_FW_DROP_L4_TYPE_INVALID<br>_SEG_SYNSENT_STATE       | An invalid TCP segment was received in the SYNSENT state.                                                                                                    |
|       |                                                            | Occurs due to one of the following reasons:                                                                                                    |
|       |                                                            | • SYN/ACK has a payload.                                                                                                    |
|       |                                                            | • SYN/ACK has other flags (push [PSH], urgent [URG], finish [FIN]) set.                                                                                                    |
|       |                                                            | <ul> <li>Retransmit SYN message with a<br/>payload or invalid TCP flags (ACK,<br/>PSH, URG, FIN, RST) was received.</li> </ul>                                                                                                    |
|       |                                                            | • A non-SYN packet was received from the initiator.                                                                                                    |
| 8     | FW_EXT_FW_DROP_L4_TYPE_INVALID<br>_SEG_SYNRCVD_STATE       | A retransmitted SYN packet contains a payload or received a packet from the responder.                                                                                                    |
| 9     | FW_EXT_FW_DROP_L4_TYPE_INVALID<br>_SEG_PKT_TOO_OLD         | Packet is older (lesser than) than the receiver's current TCP window.                                                                                                    |
| 10    | FW_EXT_FW_DROP_L4_TYPE_INVALID<br>_SEG_PKT_WIN_OVERFLOW    | The sequence number of the packet is outside (greater than) the receiver's TCP window.                                                                                                    |
| 11    | FW_EXT_FW_DROP_L4_TYPE_INVALID<br>_SEG_PYLD_AFTER_FIN_SEND | A packet containing a payload was received<br>from the sender after a FIN message was<br>received.                                                                                                    |
| 12    | FW_EXT_FW_DROP_L4_TYPE_INVALID_FLAGS                       | TCP flags associated with the packet are not valid. This may occur for the following reasons:                                                                                                    |
|       |                                                            | <ul> <li>Extra flags along with the SYN flag, are set in the initial packet. Only the SYN flag is allowed in the initial packet.</li> <li>Expected SYN/ACK did not contain a SYN flag, or the SYN/ACK contained extraneous flags in the second packet of the three-way handshake.</li> </ul> |

| Value | Event ID                                              | Description                                                                                                    |
|-------|-------------------------------------------------------|----------------------------------------------------------------------------------------------------|
| 13    | FW_EXT_FW_DROP_L4_TYPE_INVALID_SEQ                    | Invalid sequence number.                                                                                                    |
|       |                                                       | Occurs due to one of the following reasons:                                                                                                    |
|       |                                                       | • The sequence number is less than the ISN <sup>9</sup> .                                                                                                    |
|       |                                                       | • The sequence number is equal to the ISN but not equal to a SYN packet.                                                                                                    |
|       |                                                       | • If the receive window size is zero and<br>the packet contains data, or if the<br>sequence number is greater than the<br>last ACK number.                                                                                                    |
|       |                                                       | • Sequence number falls beyond the TCP window.                                                                                                    |
| 14    | FW_EXT_FW_DROP_L4_TYPE_RETRANS<br>_INVALID_FLAGS      | A retransmitted packet was already acknowledged by the receiver.                                                                                                    |
| 15    | FW_EXT_FW_DROP_L4_TYPE_L7_OOO_SEG                     | The packet contains a TCP segment that arrived prior to the expected next segment.                                                                                                    |
| 16    | FW_EXT_FW_DROP_L4_TYPE_SYN<br>_FLOOD_DROP             | Maximum-incomplete sessions configured<br>for the policy have been exceeded and the<br>host is in block time.                                                                                                    |
| 17    | FW_EXT_FW_DROP_L4_TYPE_MAX<br>_HALFSESSION            | Exceeded the number of allowed half-open sessions.                                                                                                    |
| 18    | FW_EXT_FW_DROP_L4_TYPE_<br>TOO_MANY_PKTS              | Exceeded the maximum number of<br>simultaneous inspectable packets allowed<br>per flow. The number is currently set to<br>allow 25 simultaneous packets to be<br>inspected. The simultaneous inspection<br>prevents any one flow from monopolizing<br>more than its share of processor resources. |
| 19    | FW_EXT_FW_DROP_L4_TYPE_TOO<br>_MANY_ICMP_ERR_PKTS     | Exceeded the maximum number of ICMP<br>error packets allowed per flow. This log is<br>triggered by the firewall base inspection.                                                                                                    |
| 20    | FW_EXT_FW_DROP_L4_TYPE_UNEXPECT<br>_TCP_PYLD          | Retransmitted SYN/ACK from the<br>responder included a payload. Payloads are<br>not allowed during a TCP three-way<br>handshake negotiation.                                                                                                    |
| 21    | FW_EXT_FW_DROP_L4_TYPE_INTERNAL<br>_ERR_UNDEFINED_DIR | Packet direction is undefined.                                                                                                    |

| Value | Event ID                                                        | Description                                                                                                    |
|-------|-----------------------------------------------------------------|----------------------------------------------------------------------------------------------------|
| 22    | FW_EXT_FW_DROP_L4_TYPE_SYN_IN_WIN                               | A TCP packet of an established session<br>arrived with the SYN flag set. A SYN flag<br>is not allowed after the initial two packets<br>of the three-way handshake.        |
| 23    | FW_EXT_FW_DROP_L4_TYPE_RST_IN_WIN                               | A TCP packet with the RST flag set was<br>received with a sequence number that is<br>outside the last received acknowledgment.<br>The packet may be sent out of order.    |
| 24    | FW_EXT_FW_DROP_L4_TYPE_ STRAY_SEG                               | An unexpected packet was received after<br>the flow was torn down, or a packet was<br>received from the responder before the<br>initiator sent a valid SYN flag.          |
| 25    | FW_EXT_FW_DROP_L4_TYPE_ RST_TO_RESP                             | A SYN/ACK flag was expected from the responder. However, a packet with an invalid sequence number was received. The zone-based firewall sent a RST flag to the responder. |
| 26    | FW_EXT_FW_DROP_L4_TYPE _I<br>NTERNAL_ERR_ICMP_NO_NAT            | The ICMP packet is NAT $\frac{10}{10}$ translated; but internal NAT information is missing. An internal error.                                                            |
| 27    | FW_EXT_FW_DROP_L4_TYPE_<br>INTERNAL_ERR_ICMP_ALLOC_FAIL         | Failed to allocate an ICMP error packet during an ICMP inspection.                                                                                                    |
| 28    | FW_EXT_FW_DROP_L4_TYPE<br>_INTERNAL_ERR_ICMP_GET_STAT_BLK_FAIL  | The classification result did not have the required statistics memory. The policy information was not properly downloaded to the data plane.                              |
| 29    | FW_EXT_FW_DROP_L4_TYPE<br>_INTERNAL_ERR_ICMP_DIR_NOT_IDENTIFIED | Packet direction is not defined.                                                                                                    |
| 30    | FW_EXT_FW_DROP_L4_TYPE_<br>ICMP_SCB_CLOSE                       | Received an ICMP packet while the session is being torn down.                                                                                                    |
| 31    | FW_EXT_FW_DROP_L4_TYPE_<br>ICMP_PKT_NO_IP_HDR                   | No IP header in the payload of the ICMP error packet.                                                                                                    |
| 32    | FW_EXT_FW_DROP_L4_TYPE_<br>ICMP_ERROR_NO_IP_NO_ICMP             | The ICMP error packet has no IP or ICMP, which is probably due to a malformed packet.                                                                                     |
| 33    | FW_EXT_FW_DROP_L4_TYPE_ ICMP_ERROR<br>_PKTS_BURST               | The ICMP error packet exceeded the burst limit of 10                                                                                                    |
| 34    | FW_EXT_FW_DROP_L4_TYPE_ ICMP_ERROR<br>_MULTIPLE_UNREACH         | The ICMP error packet exceeded the<br>"Unreachable" limit. Only the first<br>unreachable packet is allowed to pass.                                                       |

| Value | Event ID                                                    | Description                                                                                                    |
|-------|-------------------------------------------------------------|----------------------------------------------------------------------------------------------------|
| 35    | FW_EXT_FW_DROP_L4_TYPE_ICMP_ERROR<br>_L4_INVALID_SEQ        | The sequence number of the embedded<br>packet does not match the sequence number<br>of the TCP packet that triggers the ICMP<br>error packet. |
| 36    | FW_EXT_FW_DROP_L4_TYPE_ICMP_ERROR<br>_L4_INVALID_ACK        | The TCP packet contained in an ICMP error<br>packet payload has an ACK flag that was<br>not seen before.                                      |
| 37    | FW_EXT_FW_DROP_L4_TYPE_ICMP_PKT_TOO<br>_SHORT               | The ICMP error packet length is less than<br>the IP header length plus the ICMP header<br>length.                                             |
| 38    | FW_EXT_FW_DROP_L4_TYPE_SESSION_LIMIT                        | Resources exceeded the session limit while promoting for an imprecise channel.                                                                |
| 39    | FW_EXT_FW_DROP_L4_TYPE_ SCB_CLOSE                           | A TCP packet was received on a closed session.                                                                                                |
| 40    | FW_EXT_FW_DROP_INSP_TYPE_<br>POLICY_NOT_PRESENT             | A policy is not present in a zone pair.                                                                                                    |
| 41    | FW_EXT_FW_DROP_INSP_TYPE_<br>SESS_MISS_POLICY_NOT_PRESENT   | A zone pair is configured in the same zone,<br>but the zone does not have any policies.                                                       |
| 44    | FW_EXT_FW_DROP_INSP_TYPE_<br>CLASS_ACTION_DROP              | The classification action is to drop the non-ICMP, TCP, and UDP packets.                                                                      |
| 45    | FW_EXT_FW_DROP_INSP_TYPE_<br>PAM_LOOKUP_FAIL                | The classification action is to drop the PAM entry.                                                                                           |
| 48    | FW_EXT_FW_DROP_INSP_TYPE_<br>INTERNAL_ERR_GET_STAT_BLK_FAIL | Failed to get the statistic block from the classification result bytes.                                                                       |
| 49    | FW_EXT_FW_DROP_SYNCOOKIE_<br>TYPE_SYNCOOKIE _MAX_DST        | The maximum entry limit for SYN flood packets is reached.                                                                                     |
| 50    | FW_EXT_FW_DROP_SYNCOOKIE_<br>TYPE_INTERNAL_ERR_ALLOC_FAIL   | Cannot allocate memory for the destination table entry.                                                                                       |
| 51    | FW_EXT_FW_DROP_SYNCOOKIE_<br>TYPE_SYN_COOKIE_TRIGGER        | The SYN cookie logic is triggered. Indicates that the SYN/ACK with the SYN cookie was sent and the original SYN packet was dropped.           |
| 52    | FW_EXT_FW_DROP_POLICY_<br>TYPE_FRAG_DROP                    | The first fragment of a VFR <sup>11</sup> packet is dropped and all associated remaining fragments will be dropped.                           |
| 53    | FW_EXT_FW_DROP_POLICY_<br>TYPE_ACTION_DROP                  | The classification action is to drop the packet.                                                                                              |

I

| Value | Event ID                                                           | Description                                                                                                    |
|-------|--------------------------------------------------------------------|----------------------------------------------------------------------------------------------------|
| 54    | FW_EXT_FW_DROP_POLICY_<br>TYPE_ICMP_ACTION_DROP                    | The policy action of the ICMP embedded packet is DROP.                                                                                                    |
| 55    | FW_EXT_FW_DROP_L7_TYPE_ NO_SEG                                     | Layer 7 ALG $\frac{12}{12}$ does not inspect inspect-segmented packets.                                                                                                    |
| 56    | FW_EXT_FW_DROP_L7_TYPE_ NO_FRAG                                    | Layer 7 ALG does not inspect fragmented packets.                                                                                                    |
| 57    | FW_EXT_FW_DROP_L7_TYPE_<br>UNKNOWN_PROTO                           | Unknown application protocol type.                                                                                                    |
| 58    | FW_EXT_FW_DROP_L7_TYPE_ALG_RET_DROP                                | Layer 7 ALG inspection resulted in a packet drop.                                                                                                    |
| 59    | FW_EXT_FW_DROP_NONSESSION _TYPE                                    | Session creation has failed.                                                                                                    |
| 60    | FW_EXT_FW_DROP_NO_NEW_SESSION_TYPE                                 | During initial HA $\frac{13}{13}$ states, a new session is not allowed.                                                                                                    |
| 61    | FW_EXT_FW_DROP_NOT_INITIATOR_TYPE                                  | Not a session initiator packet.                                                                                                    |
| 62    | FW_EXT_FW_DROP_INVALID _ZONE_TYPE                                  | When default zones are not enabled, traffic<br>is only allowed between interfaces that are<br>associated with security zones.                                                                        |
| 64    | FW_EXT_FW_DROP_NO_ FORWARDING_TYPE                                 | The firewall is not configured.                                                                                                    |
| 65    | FW_EXT_FW_DROP_BACKPRESSURE_TYPE                                   | The firewall backpressure can be enabled if $HSL^{\frac{14}{14}}$ is enabled, and the HSL logger was unable to send a log message. Backpressure will remain enabled until HSL is able to send a log. |
| 66    | FW_EXT_FW_DROP_L4_TYPE_INTERNAL_ERR<br>_SYNFLOOD_ALLOC_HOSTDB_FAIL | During SYN processing, host rate limits are tracked. The host entry could not be allocated.                                                                                                    |
| 67    | FW_EXT_FW_DROP_L4_TYPE_<br>SYNFLOOD_BLACKOUT_DROP                  | If the configured half-open connection limit<br>is exceeded and blackout time is configured,<br>all new connections to the specified IP<br>address are dropped.                                      |
| 68    | FW_EXT_FW_DROP_L7_TYPE_<br>PROMOTE_FAIL_NO_ZONE_PAIR               | A failed policy. When an ALG attempts to<br>promote a session because no zone pairs are<br>configured, the policy fails.                                                                             |
| 69    | FW_EXT_FW_DROP_L7_TYPE_<br>PROMOTE_FAIL_NO_POLICY                  | A failed policy. When an ALG attempts to promote a session due to no policy, the policy fails.                                                                                                    |

| Value | Event ID                                    | Description                                                                              |
|-------|---------------------------------------------|------------------------------------------------------------------------------------------|
|       | FW_EXT_FW_DROP_L4_TYPE_ONEFW<br>_SCB_CLOSE  | A packet is received after the<br>Context-Aware firewall (CXSC) requested<br>a teardown. |
|       | FW_EXT_FW_DROP_L4_TYPE_ONEFW<br>_FAIL_CLOSE | CXSC is not running.                                                                     |

<sup>9</sup> initial sequence number

- <sup>10</sup> Network Address Translation
- <sup>11</sup> virtual fragmentation and reassembly
- <sup>12</sup> application layer gateway
- <sup>13</sup> high availability
- <sup>14</sup> high-speed logging

# How to Configure Firewall High-Speed Logging

## **Enabling High-Speed Logging for Global Parameter Maps**

By default, high-speed logging (HSL) is not enabled and firewall logs are sent to a logger buffer located in the Route Processor (RP) or the console. When HSL is enabled, logs are sent to an off-box, high-speed log collector. Parameter maps provide a means of performing actions on the traffic that reaches a firewall and a global parameter map applies to the entire firewall session table. Perform this task to enable high-speed logging for global parameter maps.

### **SUMMARY STEPS**

- 1. enable
- 2. configure terminal
- 3. parameter-map type inspect global
- 4. log dropped-packets
- 5. log flow-export v9 udp destination *ip-address port-number*
- 6. log flow-export template timeout-rate seconds
- 7. end

### **DETAILED STEPS**

Procedure

|        | Command or Action | Purpose                            |
|--------|-------------------|------------------------------------|
| Step 1 | enable            | Enables privileged EXEC mode.      |
|        | Example:          | • Enter your password if prompted. |
|        | Device> enable    |                                    |

|        | Command or Action                                                           | Purpose                                                                                                |
|--------|-----------------------------------------------------------------------------|----------------------------------------------------------------------------------------------------|
| Step 2 | configure terminal                                                          | Enters global configuration mode.                                                                      |
|        | Example:                                                                    |                                                                                                    |
|        | Device# configure terminal                                                  |                                                                                                    |
| Step 3 | parameter-map type inspect global                                           | Configures a global parameter map and enters<br>parameter-map type inspect configuration mode.         |
|        | Example:                                                                    |                                                                                                    |
|        | Device(config)# parameter-map type inspect global                           |                                                                                                    |
| Step 4 | log dropped-packets                                                         | Enables dropped-packet logging.                                                                        |
|        | Example:                                                                    |                                                                                                    |
|        | <pre>Device(config-profile)# log dropped-packets</pre>                      |                                                                                                    |
| Step 5 | log flow-export v9 udp destination ip-address port-number                   | Enables NetFlow event logging and provides the IP address<br>and the port number of the log collector. |
|        | Example:                                                                    |                                                                                                    |
|        | Device(config-profile)# log flow-export v9 udp<br>destination 10.0.2.0 5000 |                                                                                                    |
| Step 6 | log flow-export template timeout-rate seconds                               | Specifies the template timeout value.                                                                  |
|        | Example:                                                                    |                                                                                                    |
|        | Device(config-profile) log flow-export template timeout-rate 5000           |                                                                                                    |
| Step 7 | end                                                                         | Exits parameter-map type inspect configuration mode and returns to privileged EXEC mode.               |
|        | Example:                                                                    |                                                                                                    |
|        | Device(config-profile)# end                                                 |                                                                                                    |

## **Enabling High-Speed Logging for Firewall Actions**

Perform this task enable high-speed logging if you have configured inspect-type parameter maps. Parameter maps specify inspection behavior for the firewall and inspection parameter-maps for the firewall are configured as the inspect type.

### **SUMMARY STEPS**

- 1. enable
- **2**. configure terminal
- 3. parameter-map type inspect parameter-map-name
- 4. audit-trail on
- 5. alert on
- 6. **one-minute** {low number-of-connections | high number-of-connections}
- 7. tcp max-incomplete host threshold
- 8. exit
- 9. policy-map type inspect *policy-map-name*
- **10.** class type inspect *class-map-name*
- **11. inspect** *parameter-map-name*

### 12. end

### **DETAILED STEPS**

### Procedure

|        | Command or Action                                                                                        | Purpose                                                                                                    |  |
|--------|----------------------------------------------------------------------------------------------------|----------------------------------------------------------------------------------------------------|--|
| Step 1 | enable                                                                                                   | Enables privileged EXEC mode.                                                                                                    |  |
|        | Example:                                                                                                 | • Enter your password if prompted.                                                                                                    |  |
|        | Device> enable                                                                                           |                                                                                                    |  |
| Step 2 | configure terminal                                                                                       | Enters global configuration mode.                                                                                                    |  |
|        | Example:                                                                                                 |                                                                                                    |  |
|        | Device# configure terminal                                                                               |                                                                                                    |  |
| Step 3 | parameter-map type inspect parameter-map-name                                                            | Configures an inspect parameter map for connecting                                                                                                    |  |
|        | Example:                                                                                                 | thresholds, timeouts, and other parameters pertaining to<br>the <b>inspect</b> keyword, and enters parameter-map type<br>inspect configuration mode.    |  |
|        | <pre>Device(config)# parameter-map type inspect parameter-map-hsl</pre>                                  |                                                                                                    |  |
| Step 4 | audit-trail on                                                                                           | Enables audit trail messages.                                                                                                    |  |
|        | Example:                                                                                                 | • You can enable audit-trail to a parameter map to                                                                                                    |  |
|        | <pre>Device(config-profile)# audit-trail on</pre>                                                        | record the start, stop, and duration of a connection o session, and the source and destination IP addresses                                             |  |
| Step 5 | alert on                                                                                                 | Enables stateful-packet inspection alert messages that are displayed on the console.                                                                    |  |
|        | Example:                                                                                                 |                                                                                                    |  |
|        | <pre>Device(config-profile)# alert on</pre>                                                              |                                                                                                    |  |
| Step 6 | <b>one-minute</b> { <b>low</b> <i>number-of-connections</i>   <b>high</b> <i>number-of-connections</i> } | Defines the number of new unestablished sessions that<br>cause the system to start deleting half-open sessions and<br>stop deleting half-open sessions. |  |
|        | Example:                                                                                                 |                                                                                                    |  |
|        | Device(config-profile)# one-minute high 10000                                                            |                                                                                                    |  |
| Step 7 | tcp max-incomplete host threshold                                                                        | Specifies the threshold and blocking time values for TCP host-specific, denial of service (DoS) detection and prevention.                               |  |
|        | Example:                                                                                                 |                                                                                                    |  |
|        | <pre>Device(config-profile)# tcp max-incomplete host 100</pre>                                           |                                                                                                    |  |
| Step 8 | exit                                                                                                    | Exits parameter-map type inspect configuration mode and returns to global configuration mode.                                                           |  |
|        | Example:                                                                                                 |                                                                                                    |  |
|        | Device(config-profile)# exit                                                                             |                                                                                                    |  |
| Step 9 | policy-map type inspect policy-map-name                                                                  | Creates an inspect-type policy map and enters policy map<br>configuration mode.                                                                         |  |
|        | Example:                                                                                                 |                                                                                                    |  |

|         | Command or Action                                                 | Purpose                                                                                                    |
|---------|-------------------------------------------------------------------|----------------------------------------------------------------------------------------------------|
|         | <pre>Device(config)# policy-map type inspect policy-map-hsl</pre> |                                                                                                    |
| Step 10 | class type inspect class-map-name                                 | Specifies the traffic class on which an action is to be<br>performed and enters policy-map class configuration mode. |
|         | Example:                                                          |                                                                                                    |
|         | <pre>Device(config-pmap)# class type inspect class-map-tcp</pre>  |                                                                                                    |
| Step 11 | inspect parameter-map-name                                        | (Optional) Enables stateful packet inspection.                                                                       |
|         | Example:                                                          |                                                                                                    |
|         | <pre>Device(config-pmap-c)# inspect parameter-map-hsl</pre>       |                                                                                                    |
| Step 12 | end                                                               | Exits policy-map class configuration mode and returns to privileged EXEC mode.                                       |
|         | Example:                                                          |                                                                                                    |
|         | Device(config-pmap-c)# end                                        |                                                                                                    |

# **Configuration Examples for Firewall High-Speed Logging**

### **Example: Enabling High-Speed Logging for Global Parameter Maps**

The following example shows how to enable logging of dropped packets, and to log error messages in NetFlow Version 9 format to an external IP address:

```
Device# configure terminal
Device(config)# parameter-map type inspect global
Device(config-profile)# log dropped-packets
Device(config-profile)# log flow-export v9 udp destination 10.0.2.0 5000
Device(config-profile)# log flow-export template timeout-rate 5000
Device(config-profile)# end
```

### Example: Enabling High-Speed Logging for Firewall Actions

The following example shows how to configure high-speed logging (HSL) for inspect-type parameter-map parameter-map-hsl.

```
Device# configure terminal
Device(config)# parameter-map type inspect parameter-map-hsl
Device(config-profile)# audit trail on
Device(config-profile)# alert on
Device(config-profile)# one-minute high 10000
Device(config-profile)# tcp max-incomplete host 100
Device(config-profile)# tcp max-incomplete host 100
Device(config-profile)# exit
Device(config)# poliy-map type inspect policy-map-hsl
Device(config-pmap)# class type inspect class-map-tcp
Device(config-pmap-c)# inspect parameter-map-hsl
Device(config-pmap-c)# end
```

## Additional References for Firewall High-Speed Logging

### **Related Documents**

| Related Topic     | Document Title                                            |
|-------------------|-----------------------------------------------------------|
| Security commands | Cisco IOS Security Command Reference: Commands     A to C |
|                   | Cisco IOS Security Command Reference: Commands     D to L |
|                   | Cisco IOS Security Command Reference: Commands     M to R |
|                   | Cisco IOS Security Command Reference: Commands<br>S to Z  |

### **Technical Assistance**

| Description                                                                                                    | Link |
|----------------------------------------------------------------------------------------------------|------|
| The Cisco Support and Documentation website provides<br>online resources to download documentation, software,<br>and tools. Use these resources to install and configure<br>the software and to troubleshoot and resolve technical<br>issues with Cisco products and technologies. Access to<br>most tools on the Cisco Support and Documentation<br>website requires a Cisco.com user ID and password. |      |